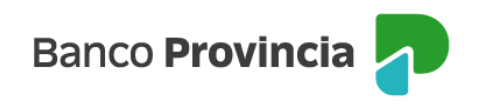

## **Constitución de plazo fijo**

**1-** Ingresá tu tarjeta de débito y tu clave PIN en el cajero automático, luego seleccioná la opción **PRÉSTAMOS/INVERSIONES.**

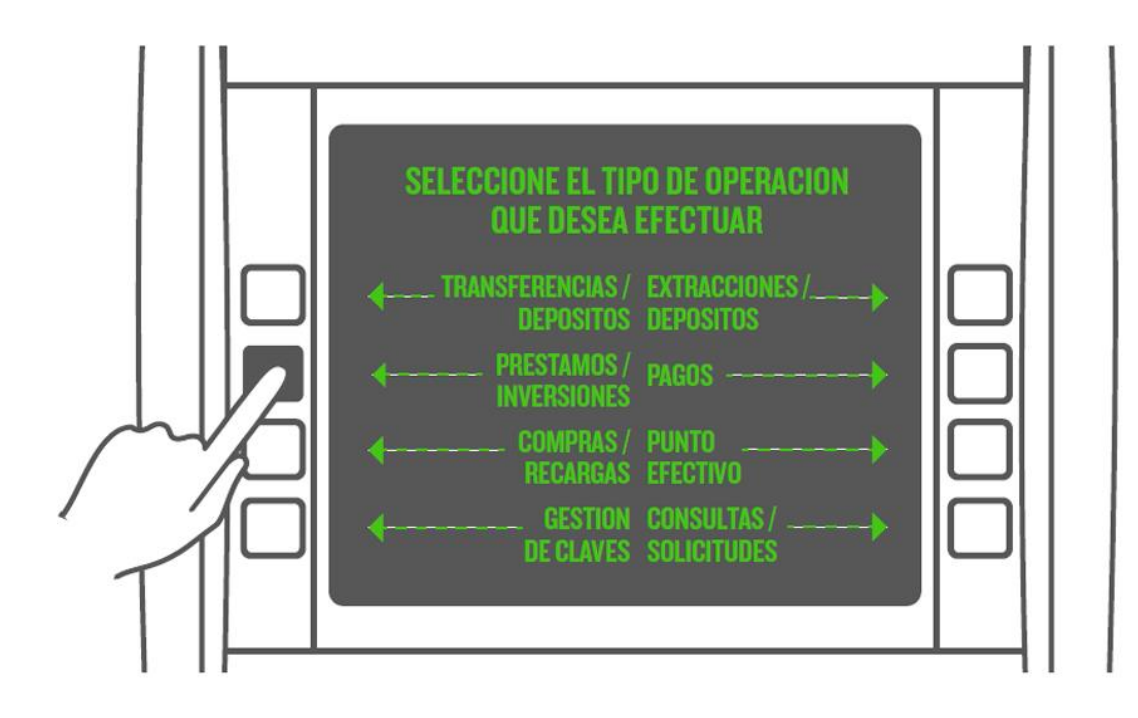

**2-** Seleccioná la opción **INVERSIÓN A PLAZO FIJO.**

**3-** Seleccioná el tipo de Plazo Fijo que querés constituir:

- Plazo Fijo Tradicional,
- Deposito Precancelable
- Tasa Variable Encuesta
- Tasa Variable Baibor
- Plazo Fijo ajustable por CER.

Luego seleccioná **CONTINUAR.**

Transacciones cajeros automáticos Constitución de plazo fijo

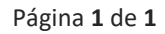

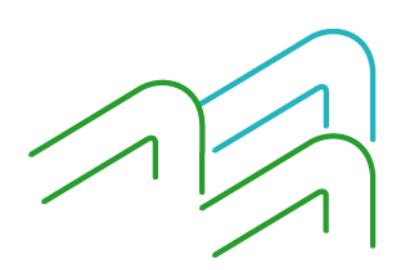